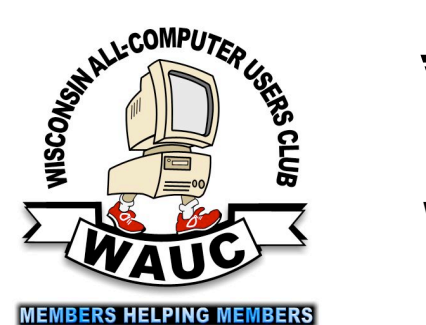

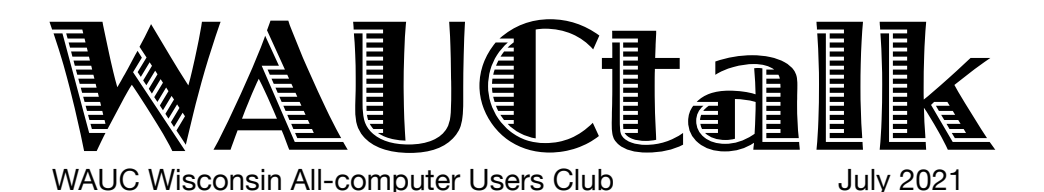

Volume  $38$ , No.  $7$ 

### **July 15 Q&A SIG, Thur., 7 PM by Zoom**

- **21 Investment Tracking SIG,** Wed**.,** 7 PM by Zoom
- **22 Smartphone & Tablet SIG, Android** at 7 PM **& Apple** at 6:30 PM by Zoom

**29 Bingo** 7 PM by Zoom

### **August**

**5 WAUC General Meeting,** Thur., 7:00 Will it be at Jackson Park LutheranChurch? 4535 W. Oklahoma

- **5 Board Meeting,** Thurs., 6:30 PM
- **10** WAUCtalk Deadline
- **12 Tutorial SIG,** Thurs. 7 PM by Zoom

 **WAUC Lunch,** 1 PM, **Brass key, 4952 W. Forest Home Ave.**

- **19 Q&A SIG, Thur., 7 PM** by Zoom
- **25 Investment Tracking SIG,** Wed**.,** 7 PM by Zoom
- **26 Smartphone & Tablet SIG, Android** at 7 PM **& Apple** at 6:30 PM by Zoom

### **Presentations**

- **September Bill James**-Synchronizing Your PC
- **October Bob Gostischa**-Security 2021
- **November John Kennedy** Free and
- Alternatives to Free Software
- **December** Christmas Party

### **FOR SALE**

WAUC CDs and CD cases for sale. Contact Don Skarda @ 262-416-8210 or ddsjr33@wi.rr.com

# **General Meeting, Thursday August 5, 2021 7:00 p.m. Jackson Park Lutheran Church**

### **Watch for word as to whether we can have our Annual Picnic** •

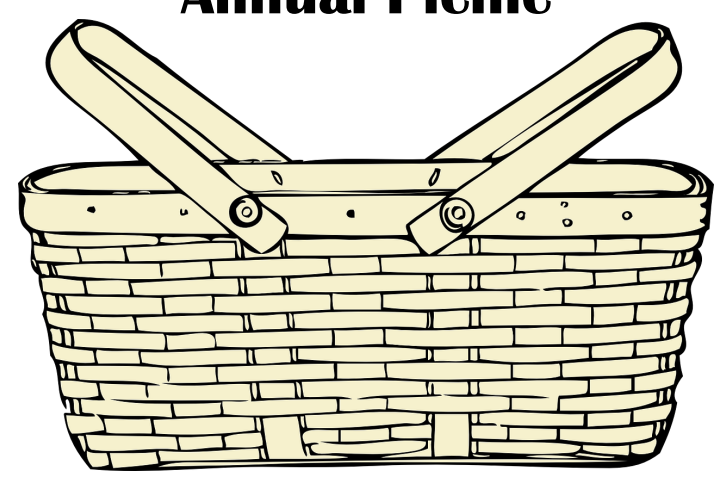

### Table of Contents

**1** Calendar, Table of Contents, General Meeting Announcement **2** *President's Message:* Treasurer's Report; APCUG 2nd place Award Logo

- *3 Android SIG Goes Shopping*
- **5** *Q&A Discusses Solid State Drives, Mesh Routers*
- *7 Tutorial Talks Firefox Tips*
- **8** *Vow to Start Using a Password Manager*
- **9** Masthead, Application Blank, APCUG logo, Behling Ad,

Presidents Message

# Don Recognizes Helpers

For those attending the Zoom SIGs, we are very aware that Brian has been helping a good number of members with issues and upgrades. I hope everyone realizes how important Brian is to the club and I hope everyone thanks him for his help, both in meetings and helping members with issues.

I know that Jim Hempel has helped members and I have taken some calls to help members. That is what this club is all about "Members helping Members"! As John F. Kennedy almost said, "Ask not what your club can do for you, but what can you do for your club"!

Type to enter text As I write this, We are trying to confirm if we can have a picnic in the Church. If we don't have an answer in this WAUCTalk, we will

broadcast a message to all members as soon as we know.

 $T_{\text{max}}$  on the leadership and the members. Please  $\Gamma$  popping up at every SIG. This must reflect  $\mathbf{u}^{\text{max}}$  summer. We seem to have great questions The SIGs still seem to bring in good quantity of members even though we are Midkeep asking more questions! WAUC appreciates ALL of YOU!!

> Thank you, volunteers!! In the last month, we have two volunteers that have agreed to expand their roles in the club. Thank You! We are still looking for a "Sunshine" person, to send out get well and sympathy cards. Would someone contact me to volunteer? Have a GREAT rest of your summer! Your WAUC President

> > *Don Skarda*

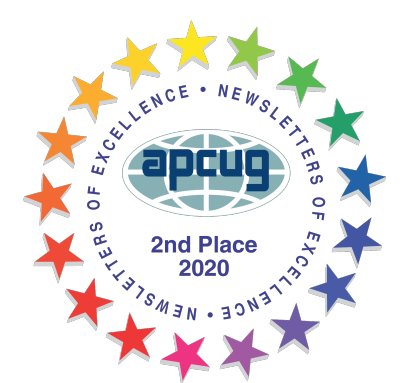

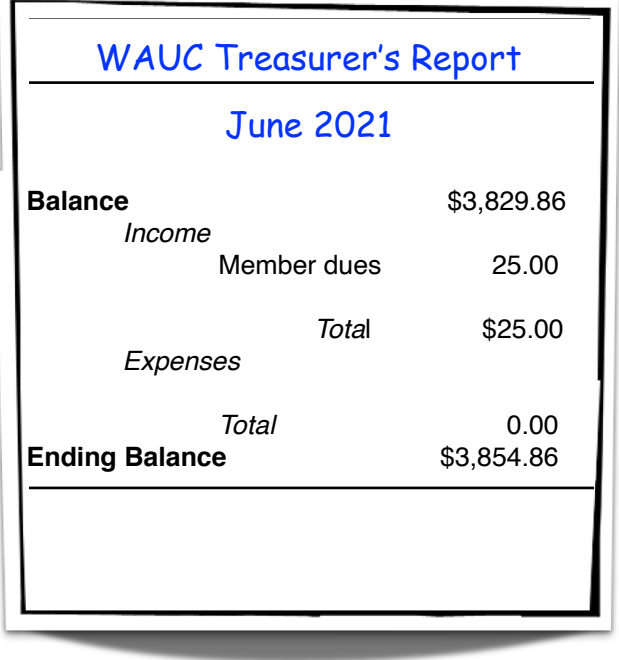

# Android SIG Goes Shopping

Those attending the June Android Tablet SIG were J. J. Johnson, Char Holte, Julia Rice, Terry Harvey, Don Skarda, Richard Durand, Louise Bozek, Brian Behling, Bruce Kosbab, Betty Robinson, Don Gardner, Jan Mlagan, Rita Bruce, Marcia Zientek John Schwarzmeier, and Jim Hempel.

The June Android meeting began with a question about using a picture background or filter in Zoom. Here's how. Look to the lower left where you will see a microphone and a video camera icon. Just to the right

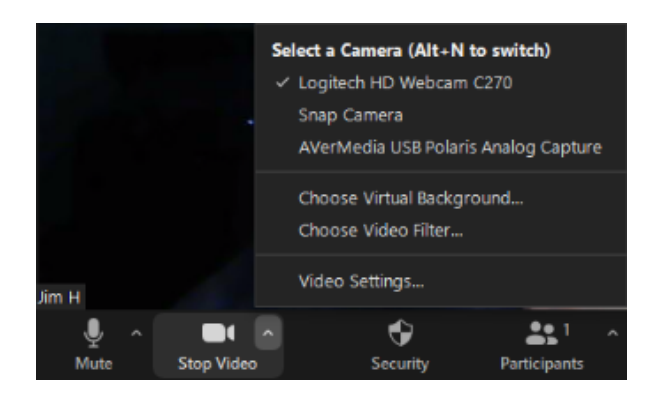

of video camera icon, click on the up arrow. This will open a popup where you select Choose Virtual Background, which will open another popup. There

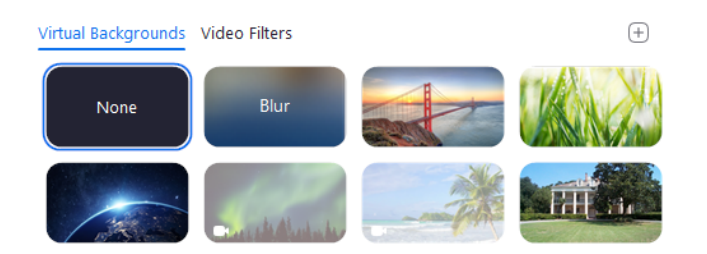

you will find a number of options for choosing a virtual background or applying video filters. There are a number of filters from which to choose.

Our first WAUC luncheon in over a year will be at the Brass Key on July 13<sup>th</sup> at 1pm.

Next, we discussed the upcoming annual August WAUC picnic, which will be held in the church basement – a welcome return to meeting in person.

With a return to shopping in person, we watched a video from Rossen Reports on saving with coupons. The first one he discussed was Flipp. This app makes clipping coupons so much easier. Flipp collects weekly ads and coupons from stores like Target, and

[http://wauc.groups.io](http://wauc@groups.io) 3 http://wauc.apcug.org

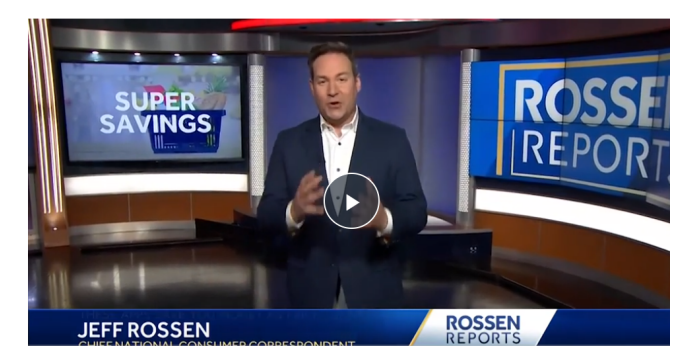

puts all of them on your phone. You can circle the coupons you're interested in to keep them in your phone. To store your coupons, enter in your loyalty card information that you have for that store. It will then add that discount to your account.

Ibotta was the next app. You can actually make money after you shop with this app. It carries the most offers for brands you're probably already buying.

you have to do is scan your receipt with the app to get cash back. The app will actually tell you which items are going to give you the biggest bang for your buck as well. You can also get money back by buying products that

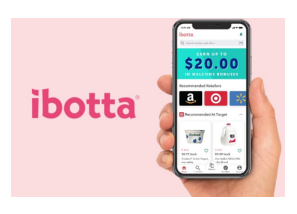

have a good rebate value. Scan the product bar code and take a picture of the receipt. Ibotta partners with many major stores. You can cash out using apps like PayPal or you can get a gift card.

With Basket, you will save your money before you

even leave the house. You start by putting your grocery list into the app. The app will then tell you where your cart will be cheapest at each store in your area. Therefore, you can decide which store you would rather go to, without running around. Basket also has a "sales and coupons" icon. It will

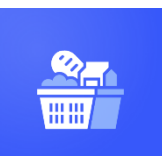

give you coupons on some of the items on your list without having to search for them.

Rakuten is good to use when you order groceries on apps or online and go to pick them up. It is great for

discounts on products. You can also get cash back with this app as well. Cash back payments are made every three months, either in the mail or to your PayPal account. It also works if you are buying clothing, home goods, or even electronics from stores listed in the app.

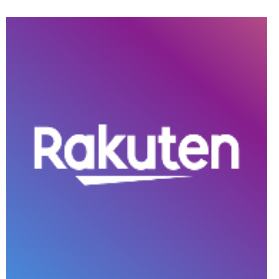

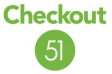

Checkout 51 is an app that offers cash back on products you've already bought. If you buy items that have rebates attached to them through the app, you can take a photo of your receipt and then

you will get cash deposited into your app account. When your balance reaches \$20, a check will be mailed to you.

The last one he discussed was Snipsnap. Another great app to store coupons in. You search online for coupons and save them in the app. When you go to pay for your groceries, the cashier can scan your phone for each coupon

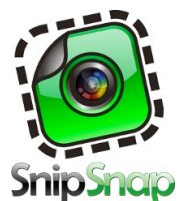

code. The app will also alert you when the coupons you have stored are going to expire as well.

One other rewards program that wasn't mentioned in the video is Google Rewards. When you answer

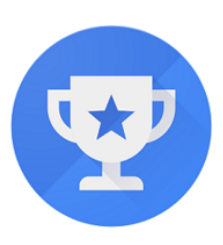

**Google Opinion Rewards** Answer questions, Earn Google Play Credits

 $\mathcal{G}^{\mathcal{G}}$  to enter the text of the set of the set of the set of the set of the set of the set of the set of the set of the set of the set of the set of the set of the set of the set of the set of the set of the set usually one question, you earn money to be used on you would purchase from the Google Play Store. Brian has been doing this for years and has made \$255.53 to date. To learn more about it, check it out [a thttps://surveys.google.com/google-opinion](https://surveys.google.com/google-opinion-rewards/)[rewards/](https://surveys.google.com/google-opinion-rewards/)

Richard mentioned he used AnyList. This app suggests common items as you type and

automatically groups items by category to help save time at the store. More info can be found at [https://www.anylist.com/.](https://www.anylist.com/) 

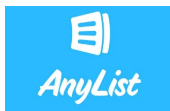

Many of us are concerned about

these apps and the information they request in the signup process. I found an interesting article in PC Magazine, called "14 Tips for Safe Online Shopping." Here is a link to it. [https://](https://www.pcmag.com/how-to/14-tips-for-safe-online-shopping) [www.pcmag.com/how-to/14-tips-for-safe-online](https://www.pcmag.com/how-to/14-tips-for-safe-online-shopping)[shopping](https://www.pcmag.com/how-to/14-tips-for-safe-online-shopping)

Questions then turned to spam. Who doesn't get too much of this garbage? You can take steps to minimize it, but probably will never eliminate it. The steps you take can vary with the different email systems. Two popular email systems are Gmail and Outlook. I found a good article that addresses both of these. It's called, "How to Fight Junk Email" and be found here. [https://](https://www.houkconsulting.com/2018/07/fight-junk-mail-outlook-gmail/) [www.houkconsulting.com/2018/07/](https://www.houkconsulting.com/2018/07/fight-junk-mail-outlook-gmail/) [fight-junk-mail-outlook-gmail/](https://www.houkconsulting.com/2018/07/fight-junk-mail-outlook-gmail/)

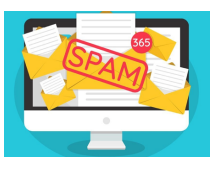

Louise is inundated daily with over 100 spam emails a day, Hopefully this article will help her to get a handle on them.

After the meeting, a small group remained in Zoom to discuss the situation with Win10. As you may have heard, Microsoft is ending support for Windows 10 on October 14, 2025. It will mark just over 10 years since the operating system was first introduced. Microsoft revealed the retirement date for Windows 10 in an updated support life cycle

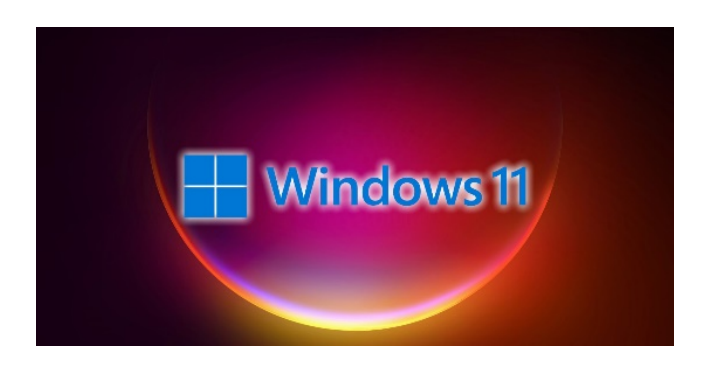

page for the OS. They went on to announce Windows 11.

To get a peek into what Win 11 will look like, you can go to this MS site.

### [https://www.microsoft.com/en-us/windows/](https://www.microsoft.com/en-us/windows/windows-11) [windows-11](https://www.microsoft.com/en-us/windows/windows-11)

The text  $\begin{bmatrix} 1 \\ 1 \end{bmatrix}$  and  $\begin{bmatrix} 2 \\ 3 \end{bmatrix}$  ways to find out via their website: After reading more about this change, I found this article from "Rick's Tips": Microsoft is offering two

> 1 - Check your system's specs against Microsoft's list of Windows 11 hardware requirements here: .

[https://www.microsoft.com/en-us/windows/](https://www.microsoft.com/en-us/windows/windows-11-specifications) [windows-11-specifications](https://www.microsoft.com/en-us/windows/windows-11-specifications)

2 - Download Microsoft's [PC Health Check App](https://r20.rs6.net/tn.jsp?f=00149ZmXN3qoaqwC_grk07k6dFmXtEZxLLQlhe33xFTXceTtm35H9gPK4tGK8TqwAVoxJsqdw_qtMutXu0-zHqKRBZpsXWLhICvRlXHTCf0_xuTyvJ_5fx8SpD-_SWONyfFc_3RivTozl_cIX6_J1sCL_VQe9W6WJZ-6ZZVVks5x-Q1M873aKDvG5KyFcJF_sa52_2g0Ib7HyY=&c=rLAR57gaoKvZjsEmJFnQ8fG-YL9ocCBZGSMSYQtyi-xWjUzTOQqTyA==&ch=Etf9XPnJNM_w8plXJmIdJ7z-tAiAc2VWxf_jqbU0VE0rOpd5hWntfg==) onto [your PC and run it. https://www.microsoft.com/en](https://www.microsoft.com/en-us/windows/windows-11%23pchealthcheck)[us/windows/windows-11#pchealthcheck](https://www.microsoft.com/en-us/windows/windows-11%23pchealthcheck)

Ricks Tips continued…

"I have run the PC Health Check App on several systems that obviously meet (and in some cases greatly exceed) Microsoft's stated hardware

#### July 2021 4 WAUCtalk

### [http://wauc.groups.io](http://wauc@groups.io) 5 http://wauc.apcug.org

requirements for Windows 11 only to have the app report those systems as being unable to run Windows 11.

For that reason, I recommend that you not put too much stock in the test results you get from the app, especially if it says your system isn't capable of running Windows 11.

If your system receives a negative result (i.e. the app reports that Windows 11 won't run) but you know it meets or exceeds the stated hardware requirements, I recommend that you first make a

app, providing bad info on a wide scale." I have a feeling the PC Health Check App is

> Personally, for our WAUC group, I'd suggest that most of us just wait and see how this develops.

> > *Jim Hempel*

# Q&A SIG Discusses Solid State Drives, Mesh Routers

Those present at the June Q&A SIG were Jim Hempel, Bruce Kosbab, J. J. Johnson, Char Holte, Tom McAndrew, Betty Robinson, Jan Mlagan, Louise Bozek, Don Skarda, Richard Durand, Dolores Dettmann, Bill James, Romaine Artus, Terry Harvey, Brian Behling, Julia Rice, Myrna Hollander, Bill Vlach, Kathy Schnagl, and Marcia Zientek.

Great news! The WAUC monthly lunches are returning! We will meet on Tuesday, July 13th, 2021, at 1PM, at the Brass Key Restaurant. Tell the hostess you are there for the WAUC Lunch and

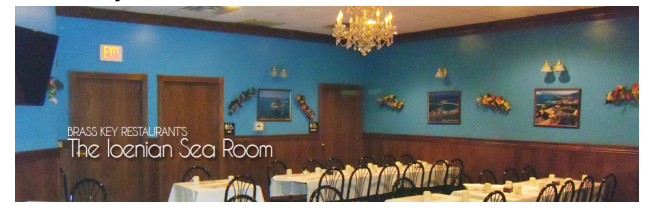

she will direct you all the way to the back of the restaurant to the back room.

Amazon Prime Days were coming up next week. There was discussion about what members are looking for with solid state drives being the most sought after.

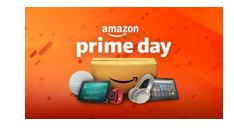

*At this point Terry asks Jim Hempel to explain technical answers.* 

Dolores asked a question about the advantages of using a solid-state drive in her computer.

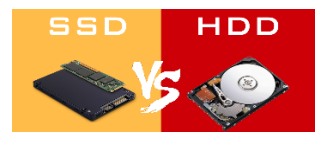

The type of storage your computer uses matters for several reasons. Hard disk drives (HDD) and solidstate drives (SSDs) are the two main storage options to consider.

that has spinning disks inside The HDD is a data storage device where data is stored magnetically. The HDD has an arm with several read/write heads". It is similar to how a record player works. The record is like the hard disk and the needle arm is like the arm that

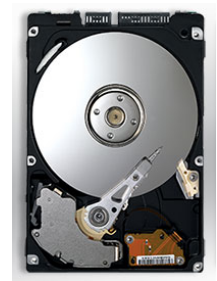

moves across the surface of the disk to access pieces of data.

many advantages for SSDs. Since SSDs have no moving parts. In an SSD, all data is stored in integrated circuits. This difference creates there is no spinning disk, the SSD is made in various form factors and can be smaller than the HDD. Moreover, with no moving

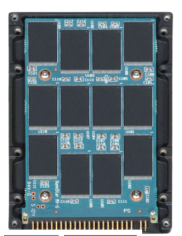

mechanical parts, they can be dramatically faster and more rugged. They require less power, generate less heat and have greater reliability. These factors can lead to improved battery life in a laptop.

As you might expect, SSDs are quieter too. Without all those moving parts, SSDs are not affected by

vibration or related thermal issues. When it comes to cost, the HDD has a slight advantage. However, the

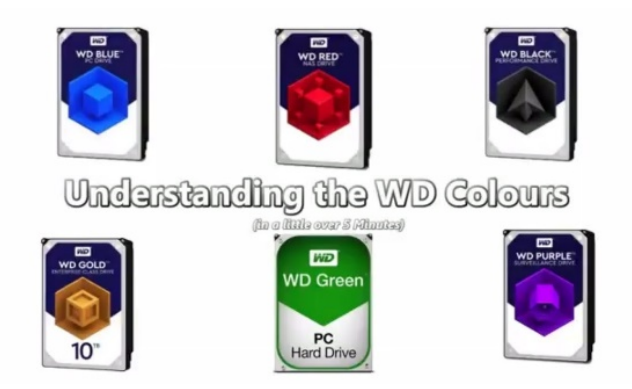

gap is closing as SSD prices begin to drop.

A word of caution here. Both of these drives are available in a number of sizes and price levels. For example, WD (Western Digital) uses names of colors to differentiate them. Blue, Green, Gold, Purple, Black and Red have different reliability levels. So, when you are making comparisons on a shopping site, as I found out, it can become quite difficult to compare apples to apples without close examination.

Even with shopping filters, it became hard for me to make a good comparison, especially when Sponsored, Ad-supported and Best Sellers would sneak into the list while not meeting any criteria I selected.

SSDs are more expensive than hard disk drives in terms of dollar per gigabyte. A 1TB internal 2.5-inch hard drive costs between \$40 and \$60, but as of this writing, the very cheapest SSDs of the same capacity and form factor start around \$100.

The discussion moved on to Wi-Fi routers, especially those called mesh routers. If you are finding the Wi-Fi router you have doesn't seem to cover the more distant devices or you find gaps in the coverage, then you are a prime candidate for a mesh router system.

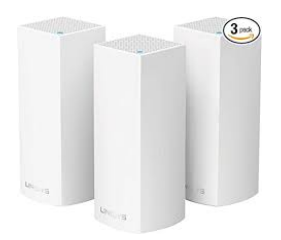

Mesh routers typically involve the use of multiple devices for wider coverage. Traditional may be used with additional devices known as range extenders. They are often

used to repeat the signal so your Wi-Fi can be accessed from longer distances. There is one downside to this approach. Wi-Fi extenders require you to create a separate network, with a separate name, for the range extender. This means you may have to switch Wi-Fi connections, sometimes manually, as you move around the house.

Mesh Wi-Fi systems consist of a main router that connects directly to your modem and a series of satellite modules, or nodes, placed around your house for full Wi-Fi coverage. They are all part of a single wireless network and share the same SSID and password, unlike traditional Wi-Fi routers. Mesh networks work with multiple nodes installed around your home so you have solid Wi-Fi coverage from one end to the other.

These systems usually can be set up with an easy to

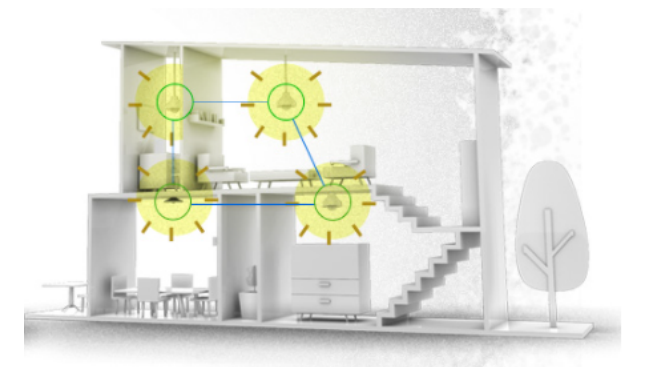

s in This app will walk you through the entire set up process and can include options such as parental controls, device prioritization, guest access. They are modular and scalable as you add other Wi-Fi devices on your system, such as remote video cameras. In most cases, there is no need to use your PC to log onto your router to program it.

> The only downside to this is cost. A good mesh-router kit can cost \$200 or more, with each additional satellite costing \$100 and up. The only other drawback is due to the use of additional hardware.

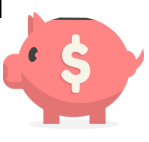

This means finding multiple locations for the various nodes throughout your home. These locations will need open power outlets.

### [http://wauc.groups.io](http://wauc@groups.io) 7 http://wauc.apcug.org

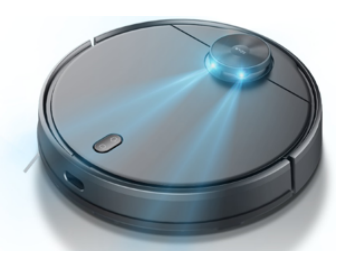

*Jim Hempel returns the report to Terry at this point.* 

Bill James loves his Wyze robotic vacuum! He fondly named it Herman and at 2:00AM,

Herman vacuums all the floors in the house while Bill sleeps.

Dolores would like to use the speech-to-text option included in Windows 10 for her Google email. Click on the START BUTTON (the Windows icon in the lower left corner). In the list of apps, scroll down to WINDOWS EASE OF ACCESS and click it. Now scroll to and click on WINDOWS SPEECH

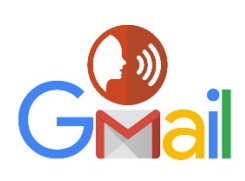

RECOGNITION. A box appears with simple prompts to recognize your voice. When you complete the speech recognition, there will be a microphone icon in Gmail.

Open a new email, click on the microphone icon or hold down the WIN key and tap H (the microphone shortcut), and start talking. Brian offered his help if Dolores has any problems.

The "Love Thy Neighbor Foundation is a wealth of information for services for seniors. They help seniors connect with many types of

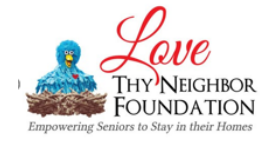

services one might need to stay in their homes.

Louise is concerned about the 15GB storage limit for all things pertaining to Google, such as Gmail, Photos, etc. She gets over 100 spam emails a day from her Hotmail and Yahoo accounts. She was to add those email accounts to her Gmail account so the Gmail filters would delete all the spam she receives daily. The Search Engine Journal reports as

of June 23, 2021, Google rolled out a new spam algorithm update targeted at fighting spam and a second spam update will follow the next week. Per Google's

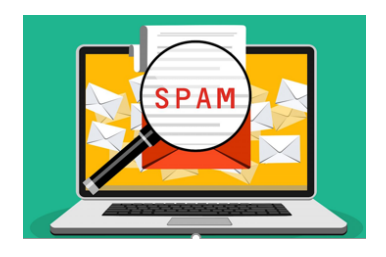

Danny Sullivan, Google has a strict definition of what it considers spam. It primarily includes low quality sites that trick users into providing personal information or installing malware.

## Tutorial Talks Firefox Tips

The WAUC monthly Tutorial SIG was held on June 10, 2021. Attendees included: Brian Behling, Louise Bozek, Rita Bruce, Dolores Dettmann, Richard Durand, David Glish, Terry Harvey, James Hempel, Charlotte Holte, Bill James, Carol Jerdee, JJ Johnson, Bruce Kosbab, Jeff Lyon, Thomas McAndrew, Mark Nies, Julia Rice, Don Skarda, Jan Mlagan and Marcia Zientek.

Louise Bozek started out the meeting with a question about Google Photos. She asked what would happen when she hits the 15G maximum free space allowed by Google. She is now at 92% of the maximum allowed. Members advised her that she would have to either buy more storage space from Google or she would have to move some of her photos from Google by deleting them or moving them to a storage device, like a flash drive.

Jan Mlagan said she always has to enter a password when she signs in for a WAUC Zoom meeting. She does not receive a hyperlink in her email. All attendees took a poll and it turned out that about onehalf also do not receive a hyperlink.

People who use Yahoo email said sometimes they received a hyperlink and sometimes they did not. Don Skarda said that he would look into the problem and see if there is anything that can be done to correct it.

Carol asked about her printer. Her printer stopped pushing the paper through. She had cleaned the printer rollers and followed online instructions without success. She was advised she should look into purchasing a new printer. She should "Google" for best printers and decide which ones would work for her (while keeping the price per page in mind). Amazon Prime Day was coming up so maybe she could catch a good deal then. In the meantime, she needs to put documents she wants printed on a flash

drive and take them to a printing store like Print Graphics to be printed.

Jim Hempel gave a demonstration of a Windows app called "Your Phone" which you can access from the Windows menu. After you set it up you can see your photos and send and read your text messages from the app on your computer.

Jim then went over the following "11 Secret Tips for survi Firefox that Will Make You an Internet Pro" while Terry Harvey tried them out using the Firefox browser on her laptop.

1. Send tabs across the room

This is the same as syncing.

2. Search for a needle in a tabstack

Per this tip you can search through all of your tabs quickly and also your Bookmarks and History. However, the instructions were not clear so Terry was unable to try this tip.

3. Screenshots made simple

Terry right-clicked on the screen to bring up a menu which included "Take Screenshot." She liked this feature.

### 4. Reopen a closed tab

When Terry typed "Ctrl  $+$  shift  $+$  T" her most recently closed tab opened. If you do this multiple times, you can reopen multiple closed tabs.

5. Pocket the best for later

For this tip you just click the Pocket icon.

### In 2021, vow to start using a password manager

By Kurt Jefferson, Editor, Central Kentucky Computer Society January 2021 issue, CKCS Newsletter www.ckcs.org lextown2 (at) gmail.com

I keep telling students in my CKCS classes that they need to start using a password manager. You

6. Video multitasking with picture-in-picture

Terry followed the instructions by hovering over a playing video and looking for and clicking the picturein-picture icon.

7. Sample any color with the built-in eyedropper

Terry clicked the main menu in the upper right corner, scrolled to "More Tools" and then to the eyedropper. The different colors that can be created were impressive.

### 8. Fuggedaboutit!

Using this feature, you tell Firefox how much history you want to delete. You can even put a shortcut "forget" button on your toolbar.

### 9. Password headache fixer

Firefox has the capability to save and generate passwords for you, similar to other browsers. Per discussion, this feature is not good to use on financial or other confidential sites.

#### 10. Restore session

This is the same function as in Windows 10.

11. The hidden menu

A special Firefox action menu appears when you right click on any page while using the Firefox browser. The menu is customized for the page you are on.

During the demonstration, Terry mentioned that she downloads YouTube videos. JJ Johnson asked Terry how she did the down load.

should be using a password manager on your iPad, iPhone, Mac, Windows PC, and Linux PC. Seriously? Yes.

With a good password manager, you only need to remember one password. That's right. You don't need to remember the one you use when you buy from Amazon. And the password you use to pay your water bill. And the one you use to log into your bank account.

Password managers are apps that securely keep track of your passwords, allow you to create private notes, automatically log you into your passwordprotected websites, and more.

Some of the best include:

- 1Password
- Dashlane
- LastPass
- Keeper
- NordPass
- RoboForm

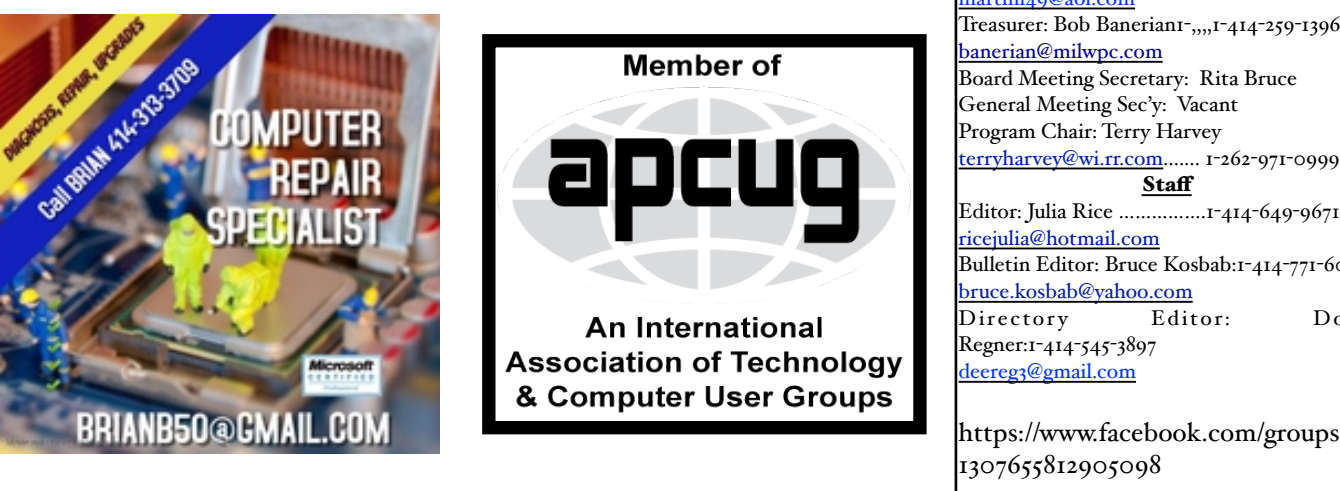

### **WAUC** - Wisconsin All-computer Users Club Membership

WAUC was established to provide an educational forum for people interested in learning about computers and related devices such as smartphones and tablets. WAUC provides these educational programs and publications for its members, as well as providing social and charitable opportunities for the membership. While WAUC is a private club and doesn't share any member information outside the club, we encourage members to interact with other members of the club and to facilitate this we publish a membership directory, an email list, and promote via a public Facebook group where we often add pictures of group events and our public website.

—————————————————————————————————————————

### **WAUC Membership Application/ Renewal**

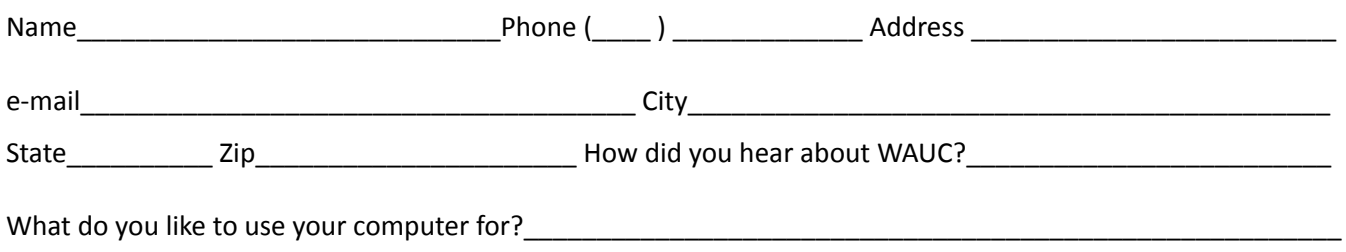

To join WAUC, please send completed form along with check for \$25.00 to cover dues from January 1st through December 31, 2021 to: Wisconsin All-computers Users Club: P.O. Box 340241: Milwaukee, WI 53234-0241. By applying for membership, you agree to our privacy notice above.

Paid by:  $\Box$  New Member  $\Box$  Renewal  $\Box$  Check  $\Box$  Cash

### WAUC

WAUCtalk is a monthly publication of the Wisconsin All-computer Users Club. WAUC is a computer club dedicated to promoting and instructing the use of computers to WAUC members. Membership in WAUC is \$25 per year (\$12.50 if applying after June 1). WAUCtalk is emailed to all WAUC members.

Free advertising is available to WAUC members. We are not responsible for omissions or errors.

#### WAUC Officers

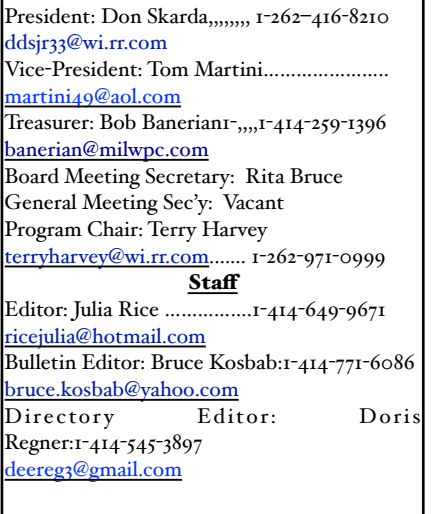

https://www.facebook.com/groups/

- Sticky Password
- bitwarden<br>• BememBe
- RememBer
- **Enpass**

If you're reluctant to use a password manager, wired.com says you've got company. "Password managers are vegetables of the Internet. We know they're good for us, but most of us are happier snacking on the password equivalent of junk food," writes Wired in an article headlined, "The Best Password Managers to Secure Your Digital Life."

As I read that I said to myself, "Ain't that the truth." I know plenty of really smart people who are committed to their habits, who are stubborn, and who simply cannot change. They don't use password managers. You probably know your web browser will save your passwords automatically for you. The website Tech Republic says this is a bad idea.

"Why you should never allow your web browser to save your passwords" shows how others can see your passwords. The article describes step–by–step procedures that someone can use to view your saved passwords in Google Chrome, Firefox, and Safari browsers.

The article concludes: "Don't allow your browser to save your passwords. None of them. Not one. If you

### WAUC

Wisconsin All-computers User's Club P.O. Box 340241 Milwaukee, WI 53234-0241

do, those passwords are vulnerable. All someone has to do is have access to your computer (remote or physical) and, unless you use Safari or the Master Password feature in Firefox, those passwords are available for anyone to see. If you absolutely must have your browser store your passwords, and you're not using macOS, make sure to use Firefox and enable the Master Password feature. Use Chrome at the peril of your passwords. In place of having your web browser store your passwords, make use of a password manager."

If you use a Mac, you might avoid using Apple's builtin keychain system and opt instead for a password manager. Glenn Fleishman, who writes about security issues for Macworld, gets into the details and digs deeper into this if you're interested.

Tom's Guide spoke with several digital–security experts. While some are not fond of password managers, plenty of others use them, trust them, and rely on them.

Cybernews writes, "You really should use a password manager. Yes, they have their flaws and vulnerabilities. But it's still better than re-using the same weak passwords and writing them down as a note on your smartphone that becomes a playground for your kids after work."